# サッカー審判資格取得に当たって

- 1.審判講習会申し込みには、JFA ID の取得が必要です。
	- ① https://jfaid.jfa.jp/uniid-server/login

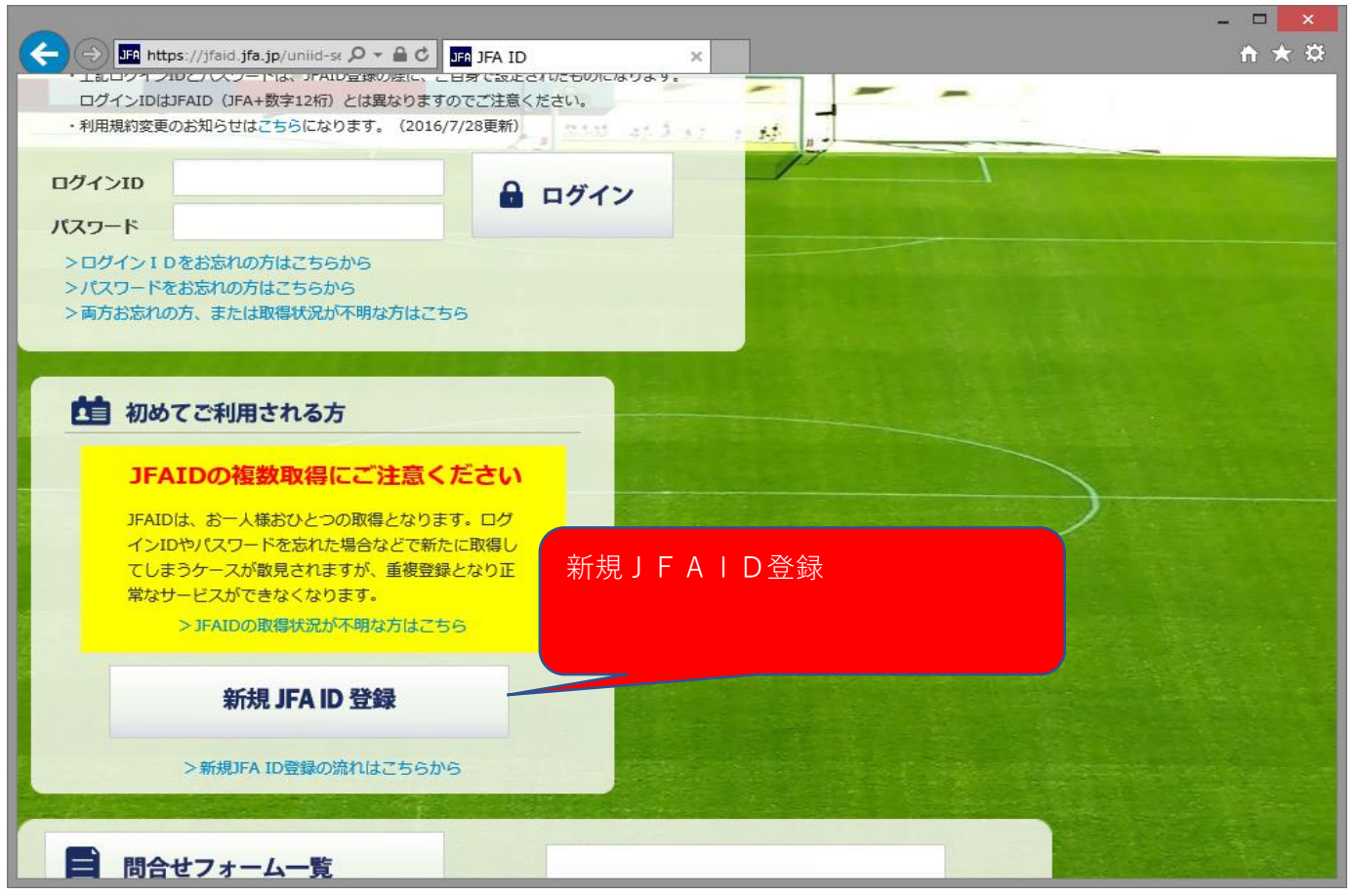

### ② 画面に添って必須事項を入力します。

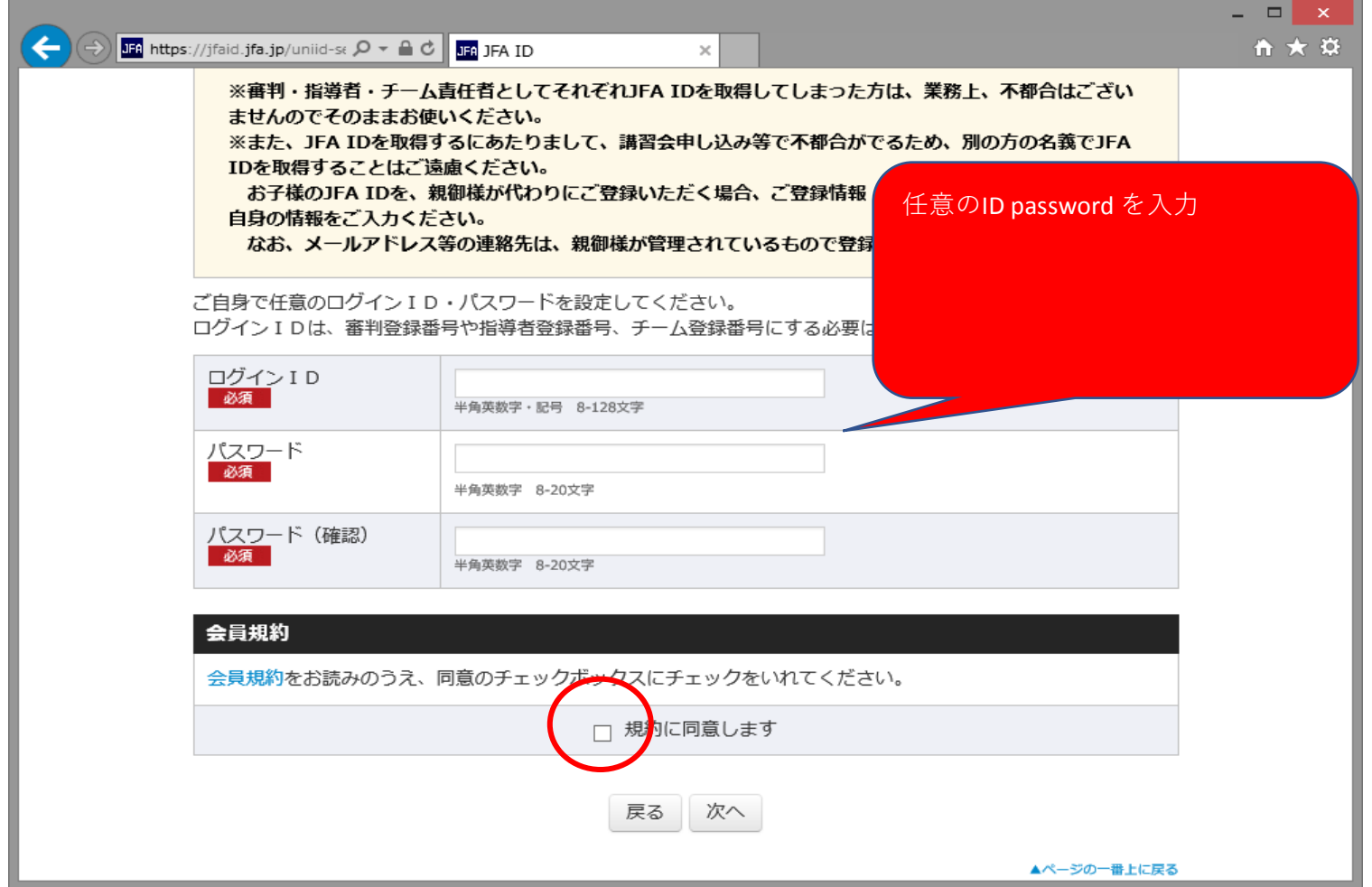

# 入力例

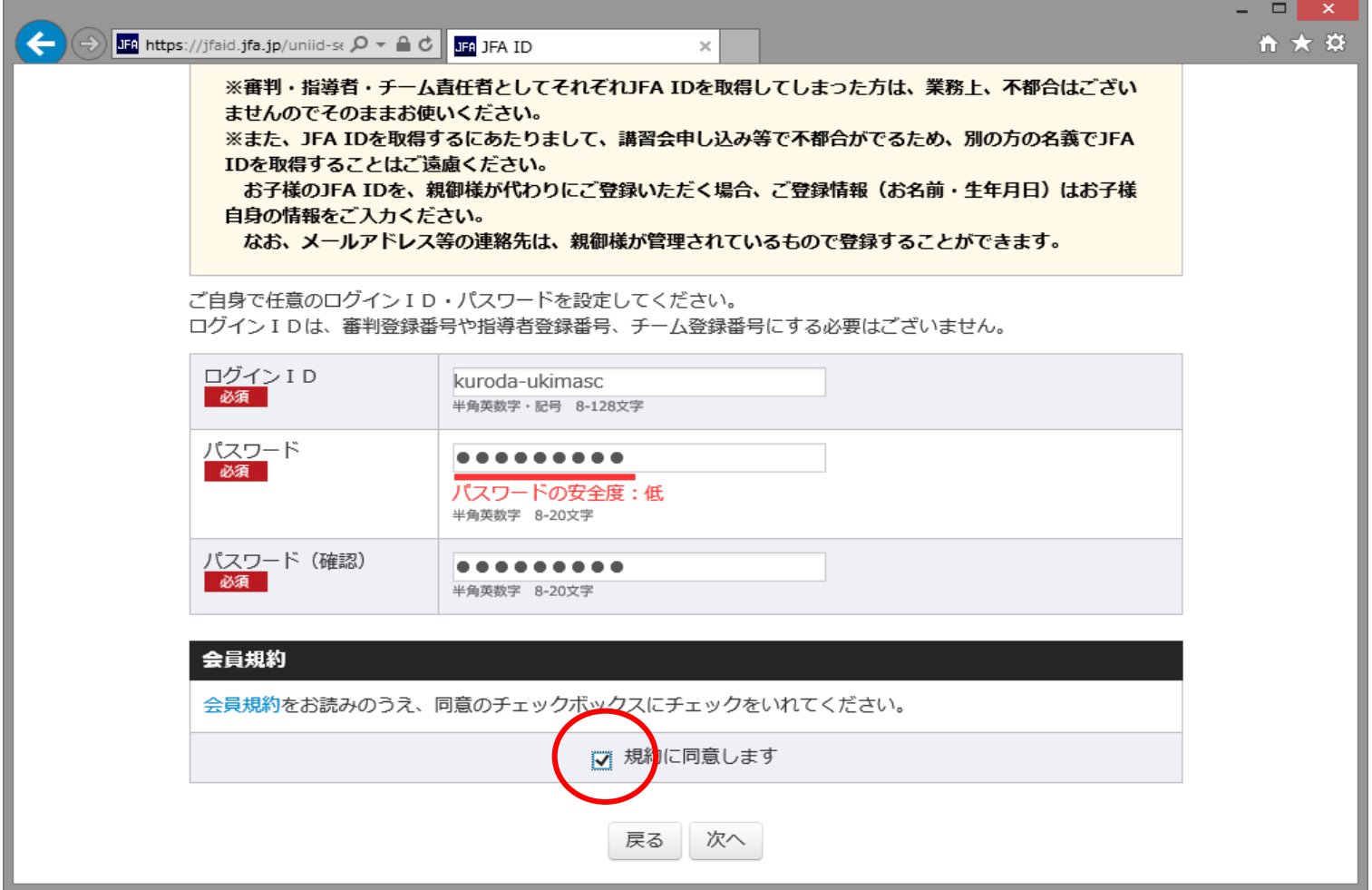

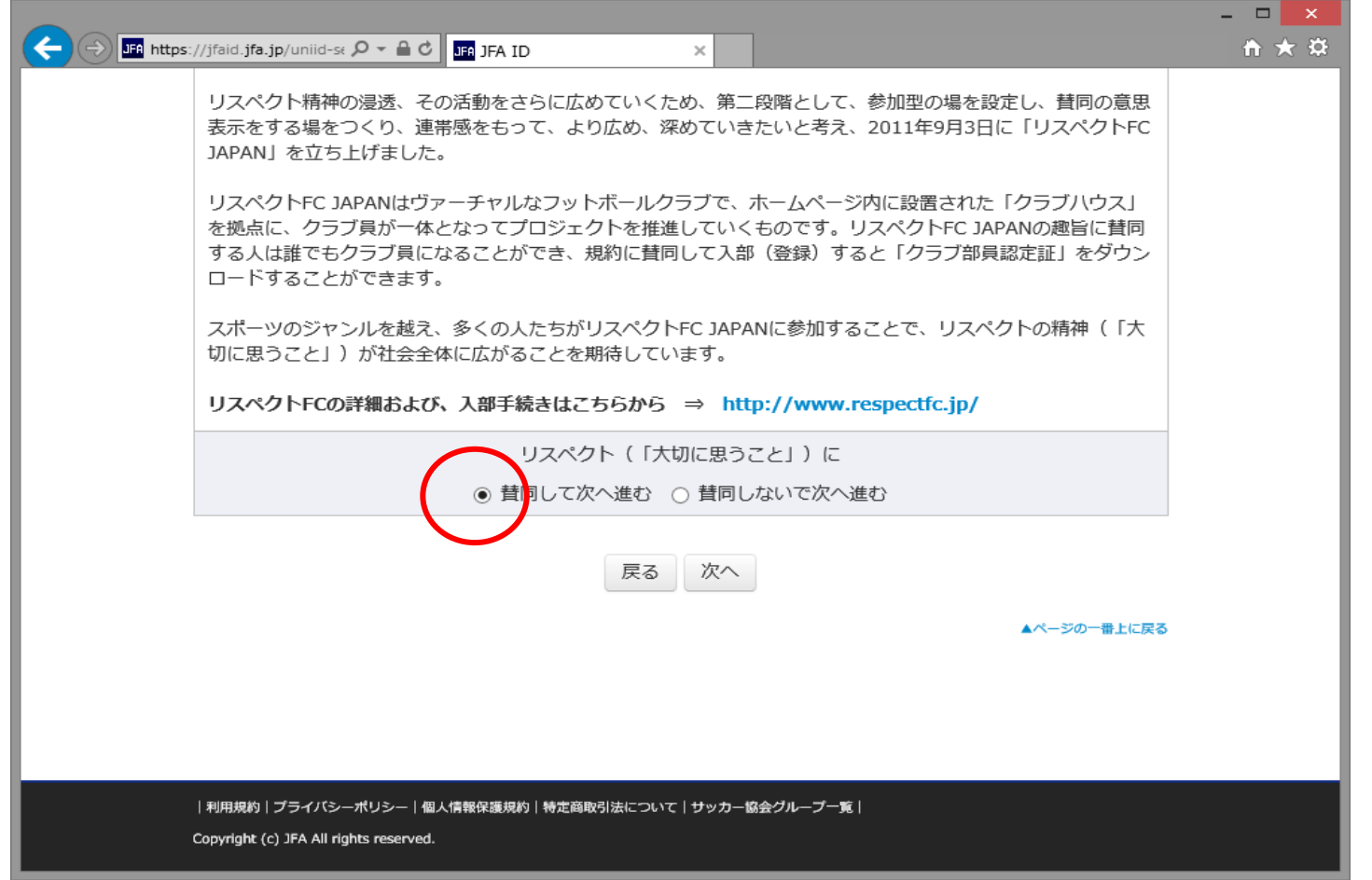

ID PASSWORD を忘れた場合の問い合わせ、合言葉

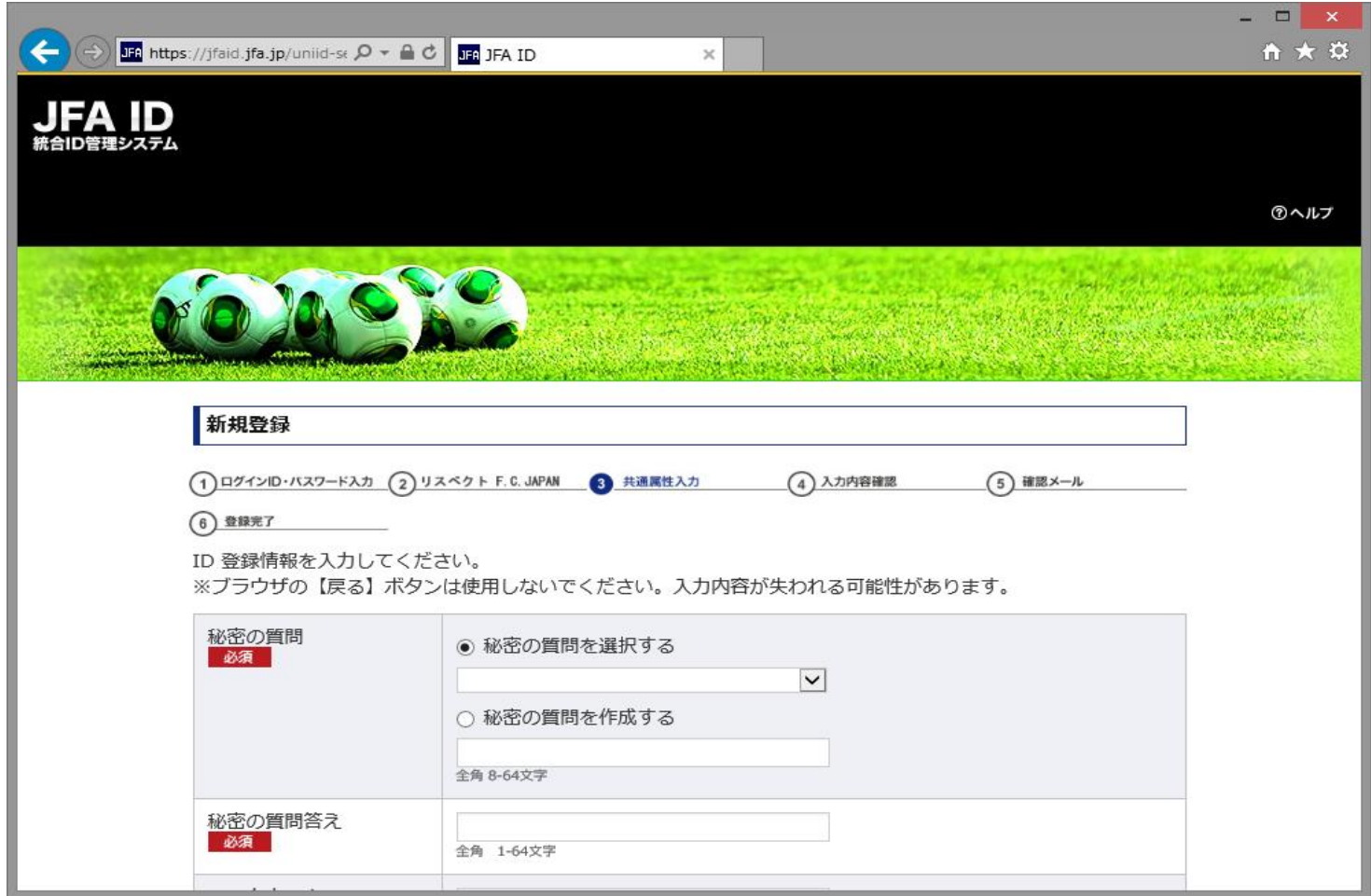

**必要事項を入力さいて登録を完了してください。**

# 2.JFA IDを取得したら、審判講習会(北区開催)を選択する。

① log in https://jfaid.jfa.jp/uniid-server/login

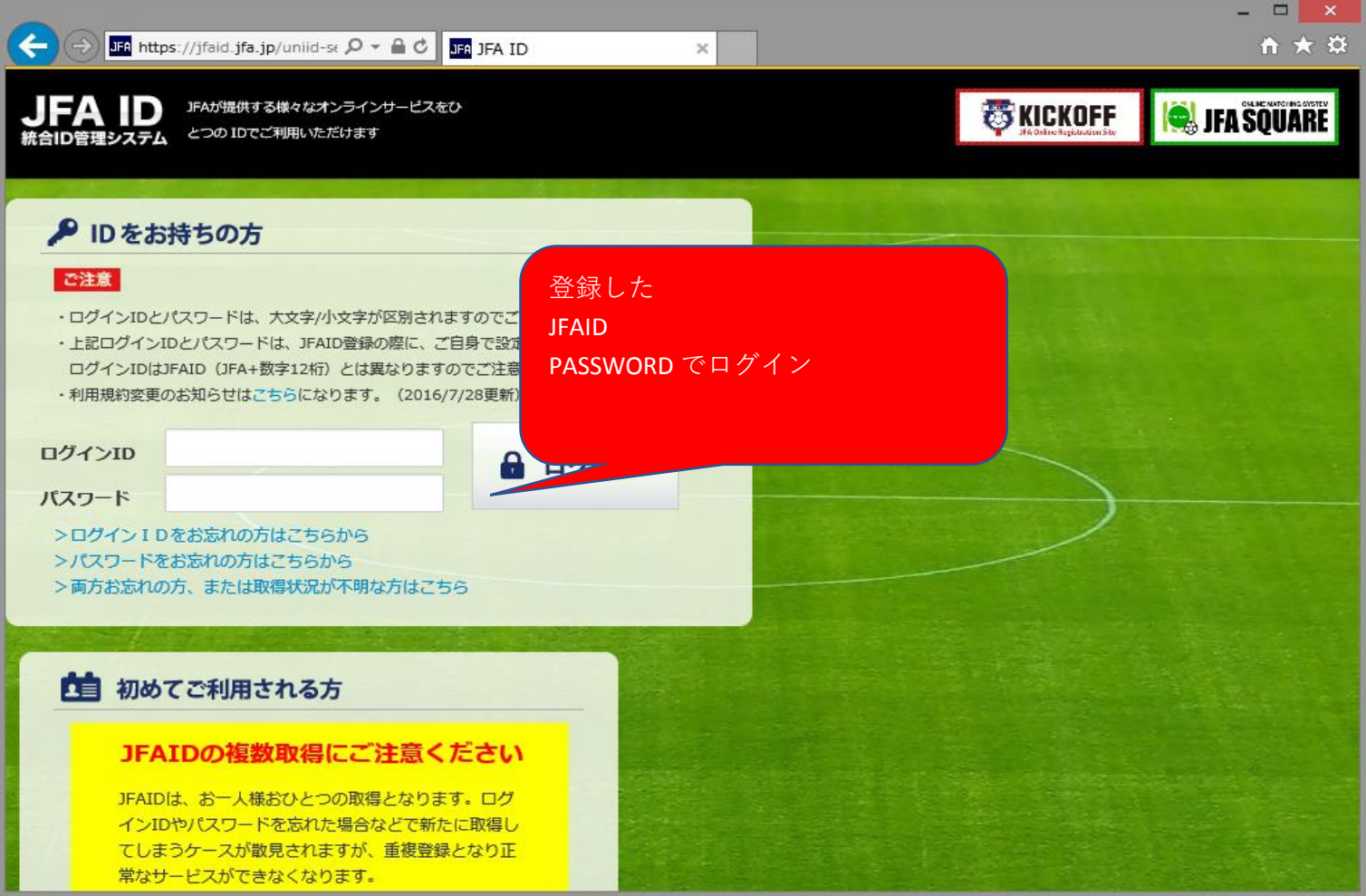

#### ② 審判講習会ページへ進む

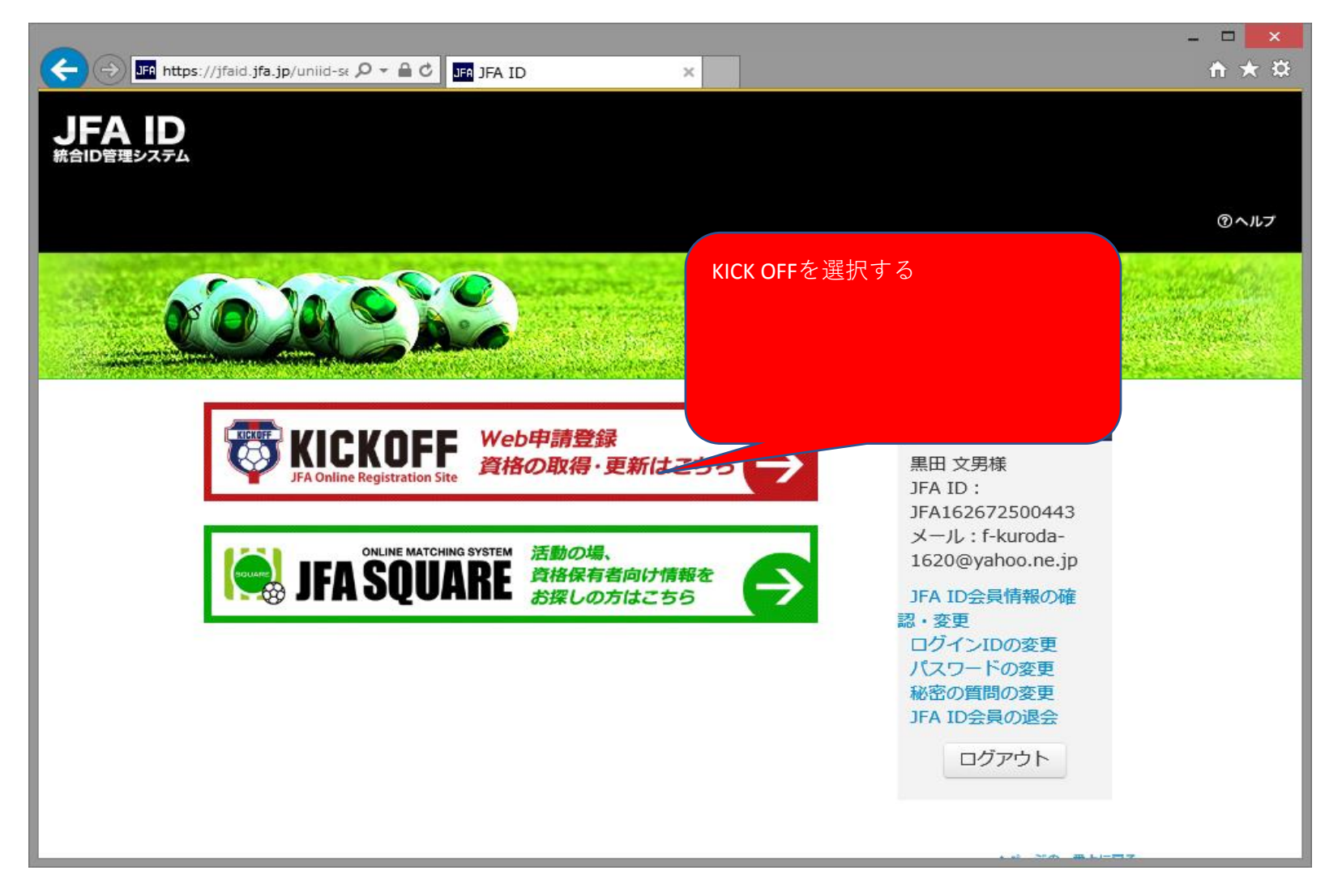

#### ③ 審判 カテゴリーを選ぶ

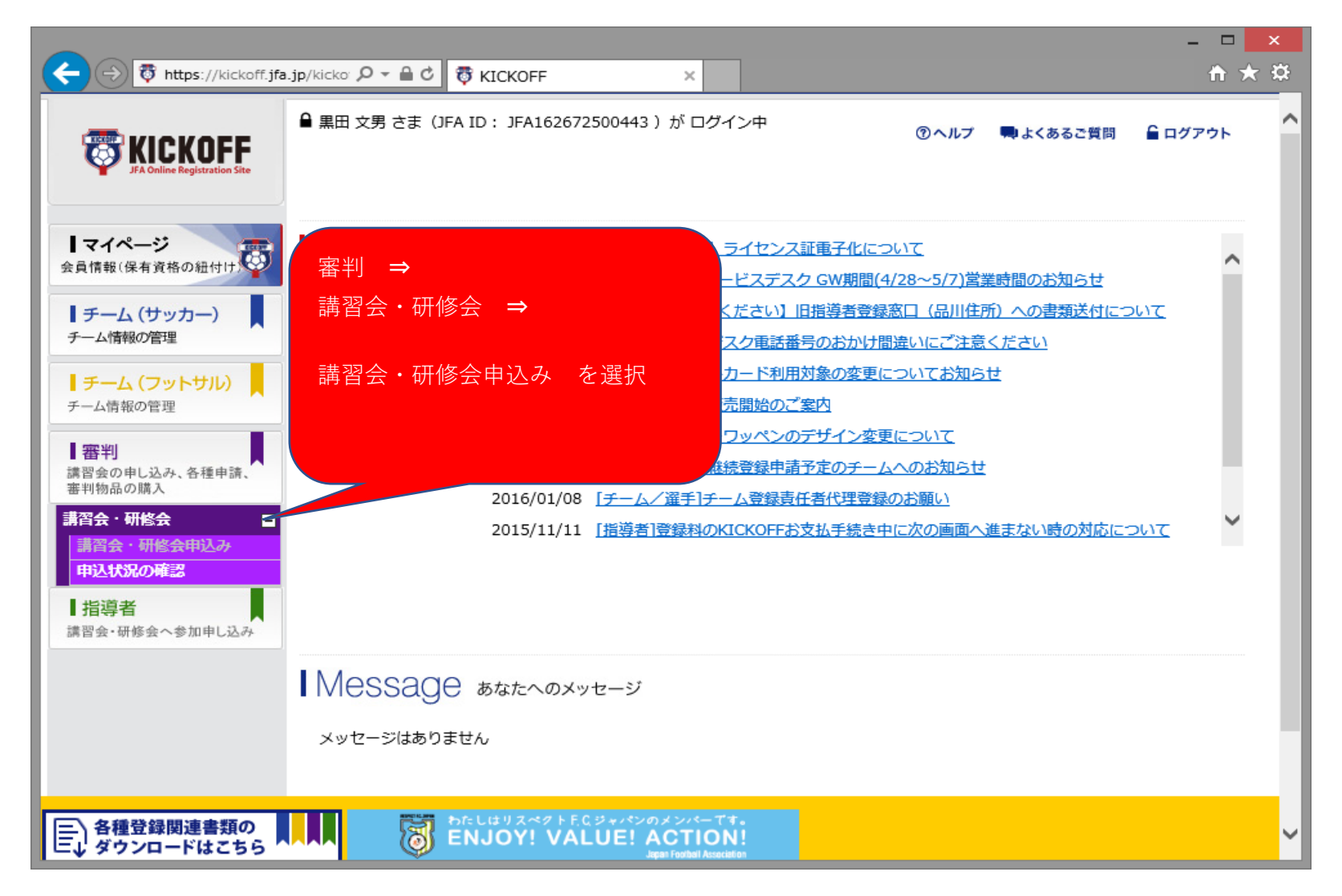

#### ④ サッカー審判、東京都サッカー協会を選択

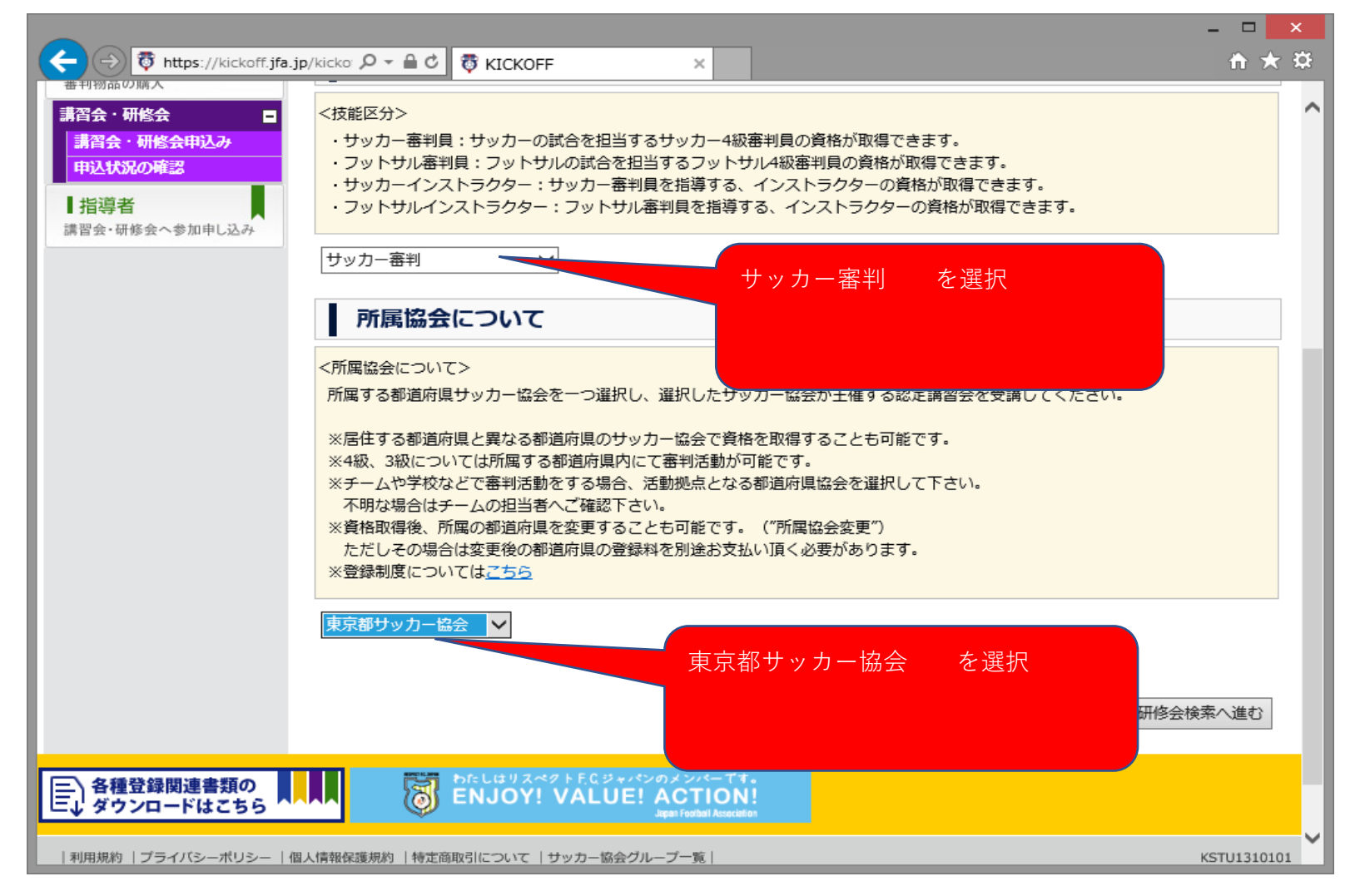

#### ⑤ 開催地域の一覧を検索

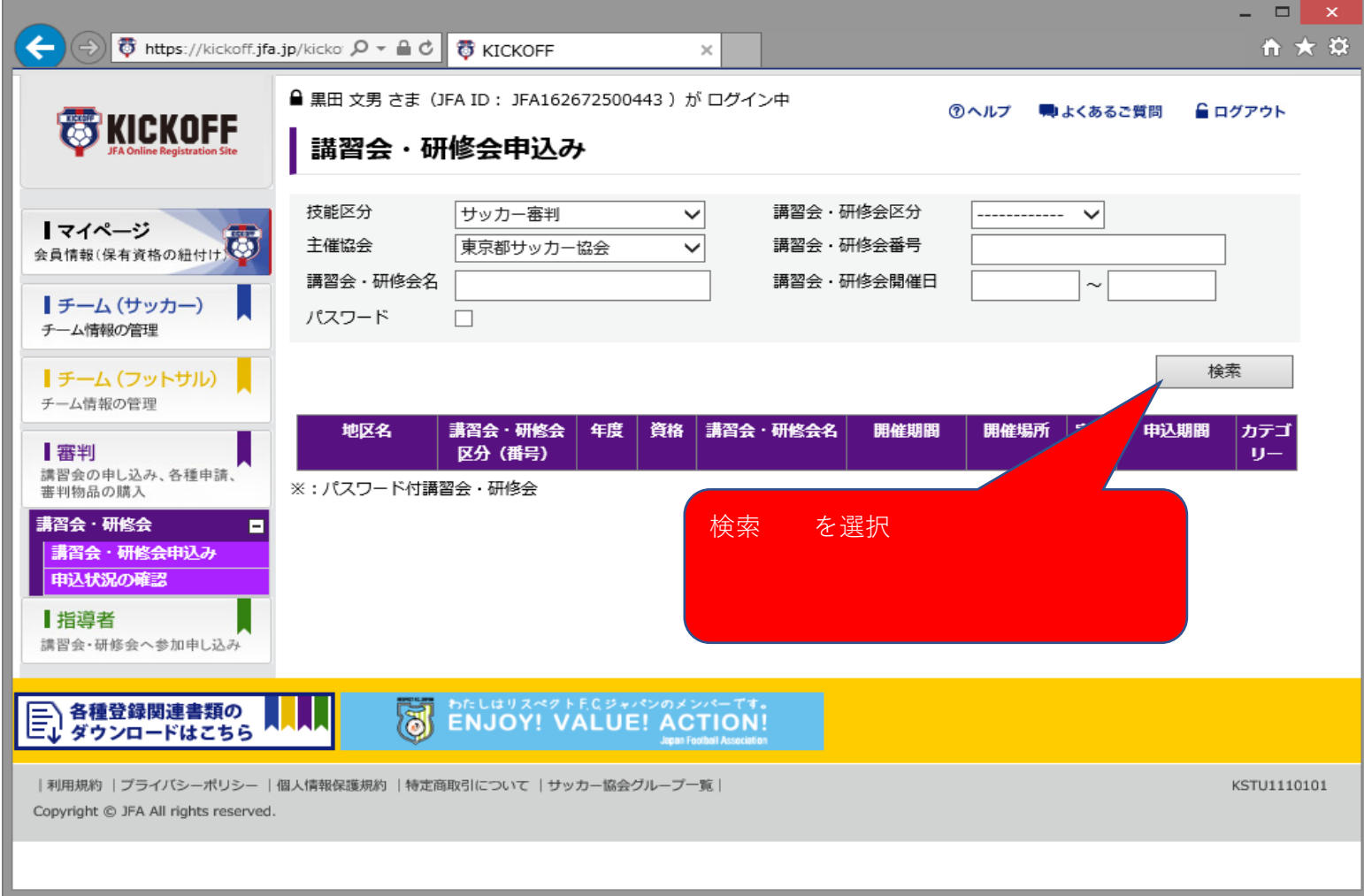

## ⑥ 開催地域 開催日 募集期間 一覧から「北区協会」を選択する。

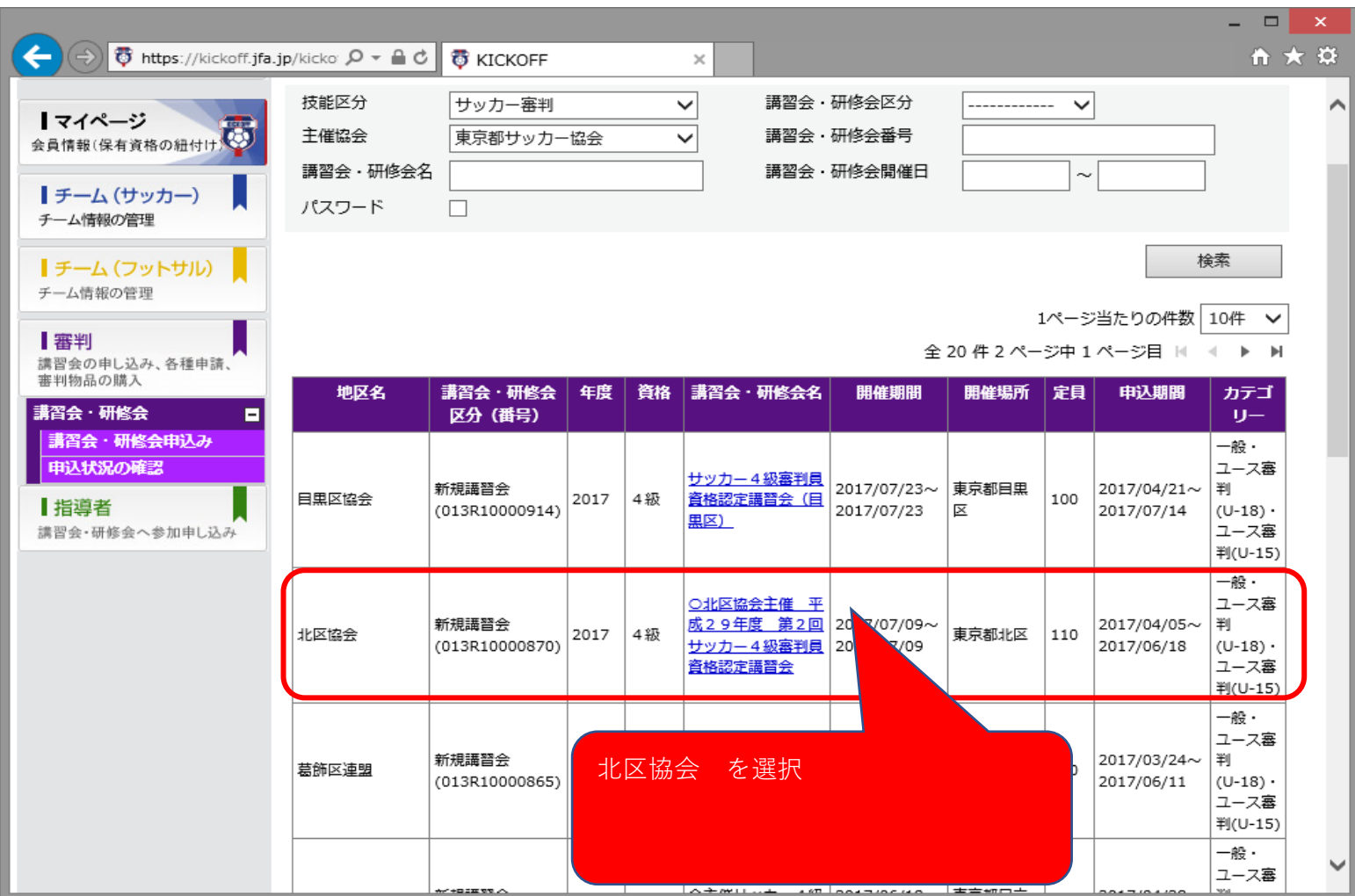

時期的に北区主催がない場合でも、近郊の開催会場を選んで受講も可能です。

⑦ 申込入力 必要事項を入力してください。(受講料は事前払い込になっておりますので、払い込み方法を選択する)

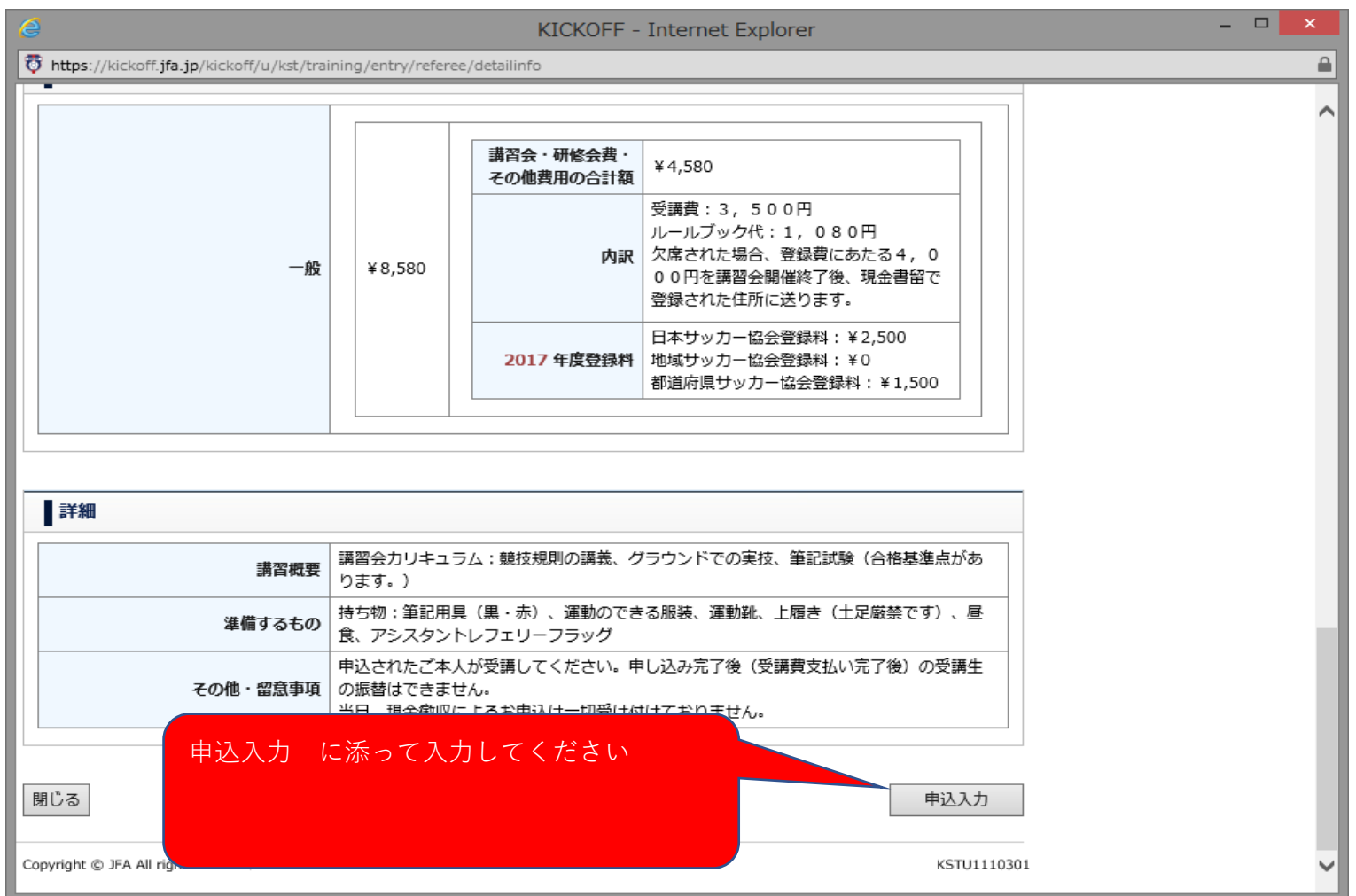

領収書が受講時に必要となります。また、クラブ精算にも必要です。